# Abilitare Discovery-Bonjour sui punti di accesso WAP551 e WAP561

## **Obiettivo**

Bonjour è un protocollo di rilevamento dei servizi che consente il rilevamento automatico di computer, dispositivi e servizi su reti LAN con l'utilizzo di mDNS (Domain Name System) multicast. Bonjour può essere abilitato su WAP551 e WAP561 in modo che tutti i dispositivi della stessa rete possano conoscere l'esistenza di WAP551 e WAP561.

Qualsiasi client abilitato per Bonjour può rilevare un dispositivo abilitato per Bonjour e accedere all'interfaccia di gestione senza alcuna configurazione precedente. Un client può utilizzare un plug-in di Internet Explorer installato per individuare il dispositivo WAP. Nei prodotti Apple, Bonjour è presente nel sistema operativo. Bonjour aiuta a configurare una rete senza alcuna configurazione.

Questo articolo spiega come abilitare Bonjour sui punti di accesso WAP551 e WAP561 (AP).

### Dispositivi interessati

- · WAP551
- · WAP561

### Versione del software

 $\cdot$  v1.0.4.2

### Abilita individuazione Bonjour

Il punto di accesso annuncia questi tipi di servizio quando Bonjour è abilitato.

· Descrizione del dispositivo specifica di Cisco (cisco-sb): consente ai client di rilevare Cisco AP e altri prodotti implementati in reti di piccole imprese.

· Interfacce utente di gestione: identifica le interfacce di gestione disponibili sull'access point (HTTP, Telnet, SSH e SNMP). Quando un punto di accesso abilitato per Bonjour è collegato a una rete, qualsiasi client Bonjour può rilevare l'interfaccia di gestione e accedervi senza necessità di configurazione.

Per abilitare il punto di accesso da Bonjour, attenersi alla procedura descritta di seguito.

Passaggio 1. Accedere all'utility di configurazione Web per scegliere Amministrazione > Rilevamento - Bonjour. Si apre la pagina Discovery - Bonjour:

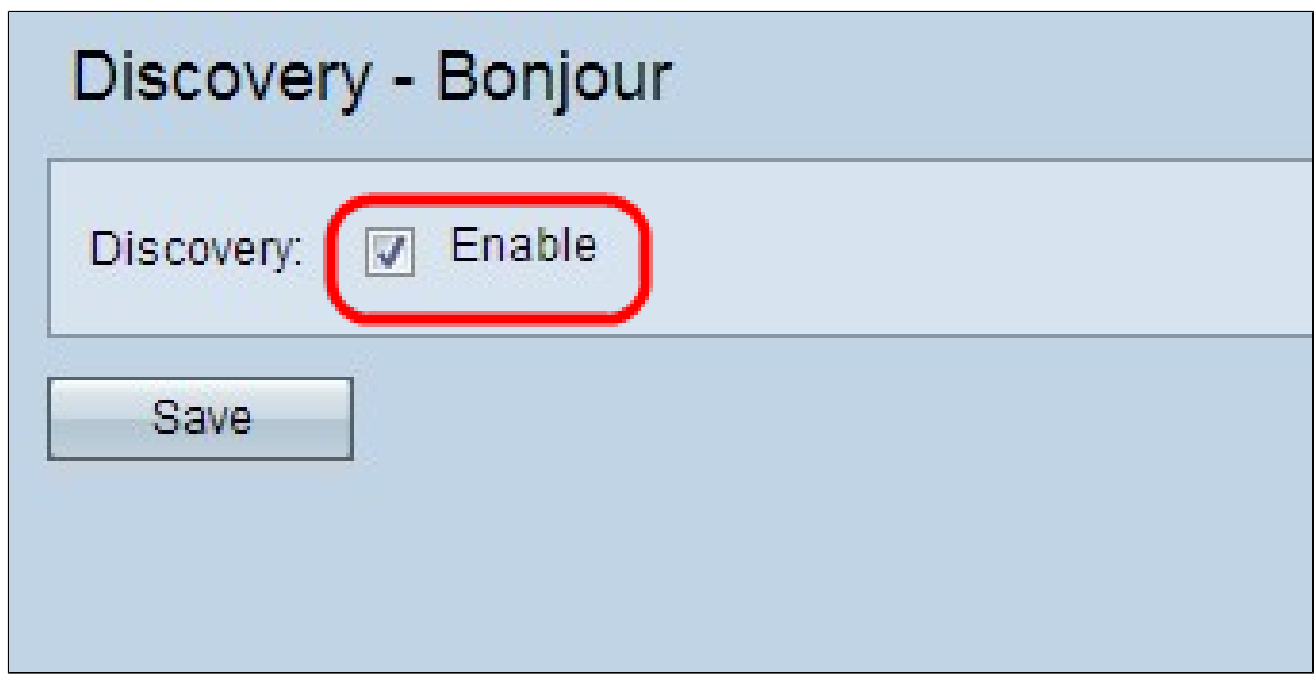

Passaggio 2. Selezionare la casella di controllo Abilita per abilitare Bonjour sul punto di accesso.

Passaggio 3. Fare clic su Salva per salvare le modifiche.

#### Informazioni su questa traduzione

Cisco ha tradotto questo documento utilizzando una combinazione di tecnologie automatiche e umane per offrire ai nostri utenti in tutto il mondo contenuti di supporto nella propria lingua. Si noti che anche la migliore traduzione automatica non sarà mai accurata come quella fornita da un traduttore professionista. Cisco Systems, Inc. non si assume alcuna responsabilità per l' accuratezza di queste traduzioni e consiglia di consultare sempre il documento originale in inglese (disponibile al link fornito).